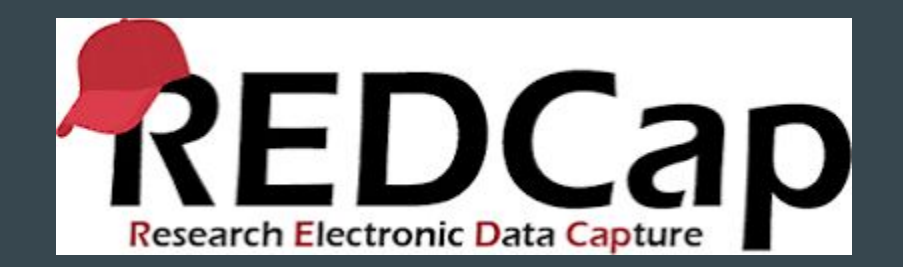

# REDCap: Calculated Fields

#### $\bullet\bullet\bullet$

Information from Vanderbilt University REDCap Built in Support

Information compiled by the Biostatistics Core Rhode Island Hospital, Lifespan

## Calculated Fields

A calculated field has the ability to make real-time calculations on data entry forms.

**Calculated fields should be thought of as a tool rather than a form of data collection/manipulation.** 

They should be used when it is necessary to know the calculated value while on that page or when the result of the calculation affects **data entry workflow (branching logic)**.

Example:

Data Collection: Using a BMI calculation as a patient outcome

vs

Tool Use: Using a BMI calculation as a means to split your survey respondents between two separate series of questions. I. e. Questions specific to those that have a very low or very high BMI.

**For this reason, it is recommended that 'calc' field types are not excessively utilized on REDCap data collection instruments**.

# Avoid Blank Fields

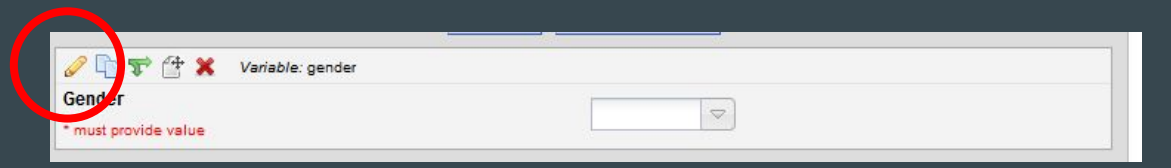

When using a calculation, Blank fields are not easily interpreted. When using a calculated field, **AVOID MISSING** fields in the

#### **Required Fields:**

When you're in your project, press the "Online Designer" button or click on the "Edit Instruments" link, and then select the appropriate link to your instrument. Click on the "pencil" icon of the field you wish to make required and the Edit Field dialog will be displayed.

#### **Edit Field**

You may add a new project field to this data collection instrument by completing the fields below and clicking the Save button at the bottom. When you add a new field, it will be added to the form on this page. For an overview of the different field types available, you may view the  $\clubsuit$  Field Types video (4 min).

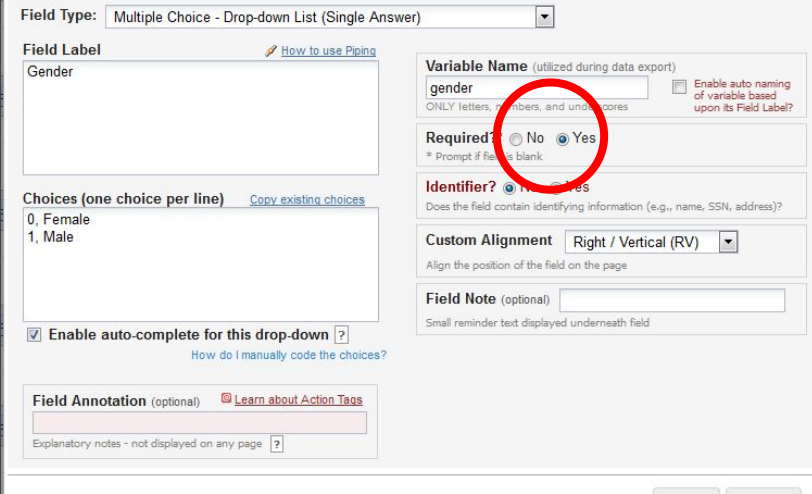

## Blank Fields and Logic

It is not always realistic to make a field required; however, there are alternatives. We can also use logic.

We can assign values to blank fields or indicate we only want to display a calculated field when the necessary values are defined (highly recommended).

Example Syntax:

If (condition, trueValue, falseValue)

#### If (  $($  [ field\_a ] = "NaN" ) or ( [ field\_b ] = "NaN" ), null, [ field\_a ] / [ field\_b] )

Null or blank fields can be referred to as "NaN".

### Importance of Parenthesis

When using a calculation or logic in REDCap use of appropriately paired parenthesis is critical.

Example: Conditional logic is used with a calculated score from a patient survey

**Wrong: if(([var\_a]>0),"NaN",sum([var\_b] +[var\_c]+[var\_d]))\*5**

The multiply by 5 is outside the whole if function, in this case REDCap will multiplying a blank ("NaN") by 5 and will assign a **value of 0 instead of blank to the score. Red shows the parenthesis that 5 is multiplying and green shows the patient sum.**

vs

**Correct: if(([var\_a]>0),"NaN",(sum([var\_b] +[var\_c]+[var\_d]))\*5)**

**In this new equation the multiplication of 5 is only applied to the patient sum score not to the entire if statement.**

# For Further Reading...

When editing a calculated field, click the link for "How do I format the equation?"

Or the Help & FAQ tab in your main REDCap screen.

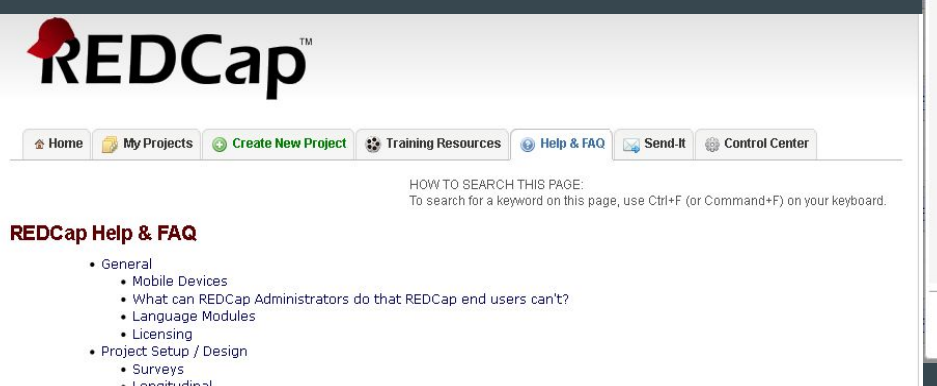

#### **Edit Field** You may add a new project field to this data collection instrument by completing the fields below and clicking the Save button at the bottom. When you add a new field, it will be added to the form on this page. For an overview of the different field types available, you may view the to Field Types video (4 min)  $\overline{\phantom{0}}$ Field Type: Calculated Field **Question Number (optional)** Variable Name (utilized during data export) Displayed only on the survey page Enable auto naming divide of variable based **Field Label** How to use Piping ONLY letters, numbers, and underscores upon its Field Label? divide Required?\* O No Yes \* Prompt if field is blank Identifier? O No A Yes Does the field contain identifying information (e.g., name, SSN, address)? Custom Alignment Right / Vertical (RV)  $\overline{ }$ Calculation Equation How do I format the equation? Align the position of the field on the page if (([sofa\_pao2] = "NaN" ) or ([sofa\_fio2] = "NaN" null, [sofa pao2] / [sofa fio2] ) Field Note (optional) Small reminder text displayed underneath field **Field Annotation (optional) Q** Learn about Action Tags Explanatory notes - not displayed on any page ?

 $\mathcal{H}$ 

Save

Cancel

- · Longitudinal
- Copy A Project
- . Data Collect Instrument (DCI) Design